# **دليل ا إلرشادات**

الوظائف التي سيتم تغييرها عن طريق تحديث البرنامج الثابت مشروحة هنا.

# ñ **تشغيل الودجات والتطبيقات**

### **ودجة خدمة SNS**

- **اضغط على الزر >HOME>. 1**
- **2 حرك الشاشة إلى اليمين أو اليسار الختيار شاشة الخدمة.**

# **3 المس ] [.**

### **4 اختر ودجة خدمة SNS.**

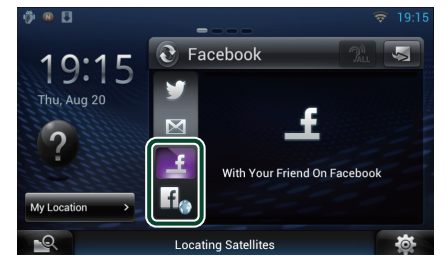

#### Ŧ

المقاالت التي قمت بنشرها أو مشاركتها معروضة.

# l f.

يبدأ تشغيل متصفح الويب ويتم عرض موقع الفيسبوك.

# **الفيسبوك )تطبيق SNS)**

- **اضغط على الزر >HOME>. 1**
- **2 حرك الشاشة إلى اليمين أو اليسار الختيار شاشة محتويات الشبكة.**
	- **3 المس ] [. 4 المس ] SNS].**
	- **5 المس ] )Facebook]).**
	- **6 قم بإجراء العملية المطلوبة كما يلي.**

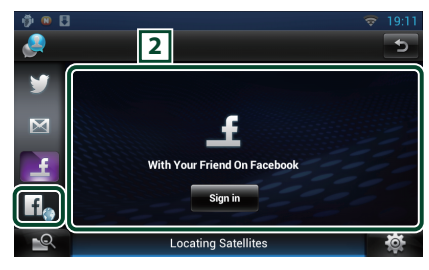

### 2 **الئحة البنود**

المقالات التي قمت بنشرها أو مشاركتها معروضة. يؤدي لمسه إلى عرض التفاصيل. عندما يتم عرض آخر معلومة في أعلى الالئحة، يمكنك تحديث ..<br>المعلومات من خلال تحريك اللائحة لأسفل.

.<br>• يقوم بقراءة البند بطريقة صوتية**.** 

# lf.

يبدأ تشغيل متصفح الويب ويتم عرض موقع الفيسبوك.

# **الفيسبوك )متصفح الويب(**

- **اضغط على الزر >HOME>. 1**
- **2 حرك الشاشة إلى اليمين أو اليسار الختيار شاشة الخدمة.**
	- **3 المس ] [.**
	- **4 اختر ودجة خدمة SNS.**
		- **5 المس ] [.**
- **6 أدخل عنوان البريد ا إللكتروني/رقم الهاتف وكلمة السر.**

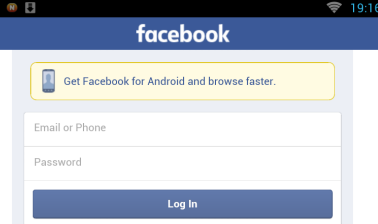

#### **7 المس ]in Log].**

لقد قمت بتسجيل الدخول إلى موقع الفيسبوك.

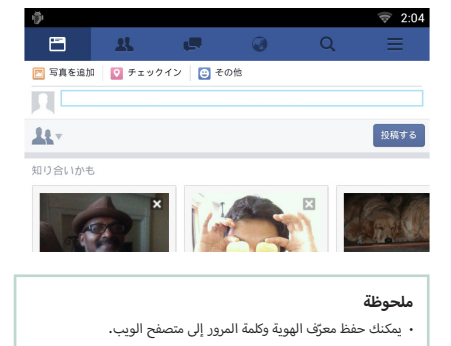

# **ودجة سجل ميديا الشبكة**

تم حذف هذه الوظيفة.

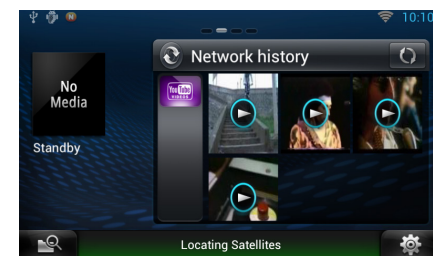

# ñ **تطبيق خدمة التدفق**

## **تطبيق متصفح الصوتيات والمرئيات**

هذا تطبيق مُضاف حديثًا لمتصفح ويب مخصص لتشغيل بث الصوتيات والمرئيات.

#### **التحضير**

 ستحتاج لالتصال با إلنترنت.

- **اضغط على الزر >HOME>. 1**
- **2 حرك الشاشة إلى اليمين أو اليسار الختيار شاشة محتويات الشبكة.**
	- **3 المس ] [.**
- ع المس الزر [ \_<mark>\_o\_</mark> ]AV Browser (متصفح الصوتيات والمرئيات).<br>8-24 <del>.</del>

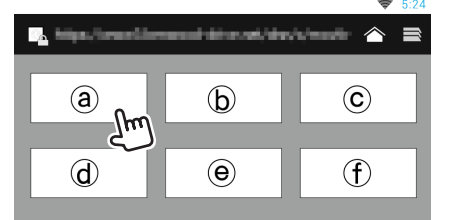

.<br>يتمر عرض الأيقونات المرتبطة بمواقع الويب.

 $\mathbf{I}$   $\mathbf{\hat{}}$   $\mathbf{I}$ 

يتم عرض موقع البوابة التي تقوم بإظهار خدمات التدفق الموصى بها.

 $\overline{\phantom{a}}$ 

يتم عرض الئحة بعالمات التبويب.

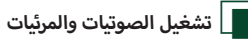

**اختر المحتوى المراد تشغيله. 1**

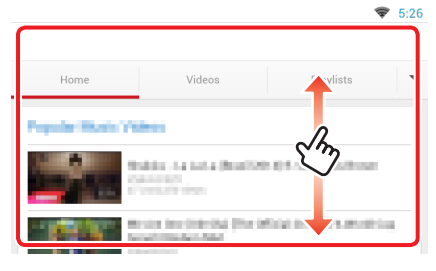

# **2 قم بتشغيل المحتوى.**

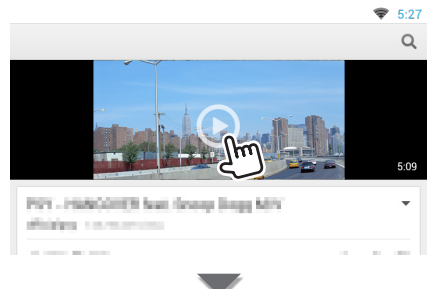

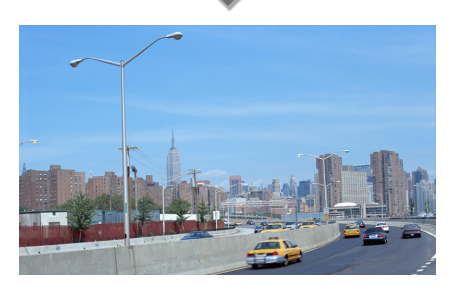

**3 اضغط على الزر >**6**< لالنتقال إلى الشاشة السابقة.**

#### **ملحوظة**

∙ التعليمات الواردة أعلاه هي مثالٌ على التشغيل؛ علمًا بأن التشغيل الفعلي يتوقف على خدمة التدفق.

# **تطبيق تدفق الفيديو**

تم حذف هذه الوظيفة.

- **اضغط على الزر >HOME>. 1**
- **2 حرك الشاشة إلى اليمين أو اليسار الختيار شاشة محتويات الشبكة.**
	- **3 المس ] [.**
	- **4 المس ] Video Streaming].**

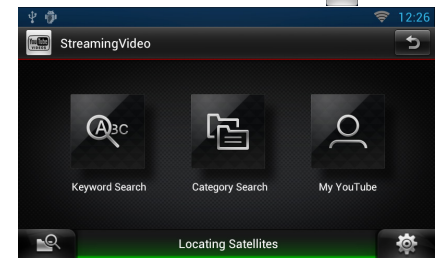

# <sup>ñ</sup> **ا إلعداد**

#### **إعداد النظام Text Scroll** OFF Auto  $Once$ Secondary  $ON$  $OFF$ Vehicle Information ON OFF **DEMO** ON OFF Locating Satellites

#### **طريقة االستعراض**

تم حذف هذه الوظيفة.

## **أ**<mark>ے وظائف الأزرار</mark>

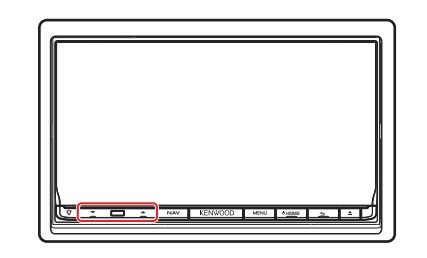

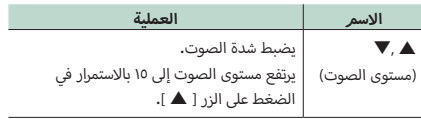